# **Correcting Responses for ACIS Contamination**

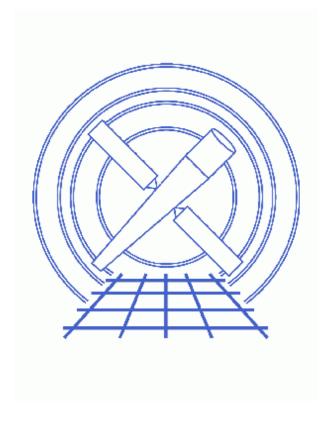

CIAO 3.4 Science Threads

# **Table of Contents**

- Imaging and Grating ARFs
  - ◆ Create a new ARF
  - ♦ Correct an existing ARF
  - ♦ What if I applied a correction before CALDB 2.26?
- Instrument and Exposure Maps
- ACIS Contamination File Parameter (ardlib.par)
- Turning Off the Correction
- History

2 Table of Contents

### Last modified: 1 Dec 2006

# **Correcting Responses for ACIS Contamination**

CIAO 3.4 Science Threads

### **Overview**

Last Update: 1 Dec 2006 – reviewed for CIAO 3.4: no changes

#### Synopsis:

The CIAO response tools are designed to incorporate corrections for ACIS contamination via ARDLIB and a CALDB contamination file. The necessary calibration file was first made available in CALDB 2.26, and was updated in CALDB 3.0.0.

#### Purpose:

To explain the choices that are currently available to account for the ACIS QE degradation.

#### Read this thread if:

- you are working with any ACIS data (imaging or grating) and would like to account for the continuous degradation in the effective low–energy ACIS QE when creating an ARF.
- you have created an ARF with a previous version of CIAO and want to now apply the correction.
- you are working with ACIS exposure maps and wish to take the degradation into account.

#### Calibration Updates:

- <u>CALDB v3.0.0</u> (15 Dec 2004): New contamination calibration files account for spatial variations in the contamination on the ACIS optical blocking filters. The contamination is now expressed as a function of time, energy, and ACIS chip coordinate.
- CALDB v2.26 (2 Feb 2004): The ACIS contamination files were added to the CALDB.

#### Related Links:

• Why topic: ACIS QE Degradation

Proceed to the <u>HTML</u> or hardcopy (PDF: <u>A4 | letter</u>) version of the thread.

## **Imaging and Grating ARFs**

#### Create a new ARF

The tools used to create ARFs for imaging data:

- mkarf
- mkwarf
- <u>specextract</u> (calls mkwarf)
- psextract (calls mkarf)
- acisspec (calls mkwarf)

and for grating data:

- mkgarf
- fullgarf (calls mkgarf)

will now automatically pick up the contamination file from the CALDB. Before beginning the analysis, be sure to follow the steps in the ACIS Contamination File Parameter section.

### Correct an existing ARF

All previous contamination corrections are deprecated as of CALDB 2.26. We no longer recommend using either ACISABS or contamarf to correct existing ARFs.

The official recommendation of the "ACIS Modeling and Analysis Team" is that <u>creating a new ARF</u> with the new calibration is the best way to correct for the QE degradation issue.

### What if I applied a correction before CALDB 2.26?

If you have already corrected your ARF – either with ACISABS or with contamarf and the draft contamination file (version N0001) – it recommended that you create a new ARF with the most recent calibration.

## **Instrument and Exposure Maps**

Prior to the CALDB 2.26 release, there was no method to account for the continuous degradation in the ACIS QE when creating an instrument map. Now <a href="mainto:mkinstmap">mkinstmap</a> will automatically pick up the file from the CALDB; this also applies to the <a href="mainto:mkinstmap">mkinstmap</a> will automatically pick up the file from the CALDB; this also applies to the <a href="mainto:mkinstmap">mkinstmap</a> will automatically pick up the file from the CALDB; this

Before running either, be sure to follow the steps in the ACIS Contamination File Parameter section.

Note that if you re—run mkinstmap to pick up the correction, you will also need to create a new exposure map with <u>mkexpmap</u>, as it takes the intrument map as one of the inputs. More information may be found in the "Exposure Maps" section of the <u>Imaging threads</u>.

## **ACIS Contamination File Parameter (ardlib.par)**

Each of the tools which uses the new calibration file (listed in the <u>Create a new ARF</u> section) contains an ardlibparfile parameter with the value"ardlib.par."

The location of the calibration file is specified in the <u>ardlib.par</u> file by a set of 10 parameters (one per CCD):

```
unix% plist ardlib | grep CONTAM
AXAF_ACISO_CONTAM_FILE = CALDB
                                       Enter ACIS Contamination File
AXAF_ACIS1_CONTAM_FILE = CALDB
                                       Enter ACIS Contamination File
AXAF_ACIS2_CONTAM_FILE = CALDB
                                       Enter ACIS Contamination File
AXAF_ACIS3_CONTAM_FILE = CALDB
                                       Enter ACIS Contamination File
AXAF_ACIS4_CONTAM_FILE = CALDB
                                       Enter ACIS Contamination File
AXAF_ACIS5_CONTAM_FILE = CALDB
                                       Enter ACIS Contamination File
                                       Enter ACIS Contamination File
AXAF_ACIS6_CONTAM_FILE = CALDB
AXAF_ACIS7_CONTAM_FILE = CALDB
                                        Enter ACIS Contamination File
AXAF_ACIS8_CONTAM_FILE = CALDB
                                        Enter ACIS Contamination File
AXAF_ACIS9_CONTAM_FILE = CALDB
                                        Enter ACIS Contamination File
```

If *anything* other than "CALDB" is returned, issue the following command so that the tool will be able to find the correct file:

```
unix% foreach d ( 0 1 2 3 4 5 6 7 8 9 )
foreach? pset ardlib AXAF_ACIS${d}_CONTAM_FILE="CALDB"
foreach? end
```

You may also use "punlearn ardlib" to reset all the ardlib parameters to the default values. This will also clear out any other information that has been set, however, such as bad pixel filenames.

### **Turning Off the Correction**

It is possible to "turn off" the contamination correction, e.g. if you would like to compare results with and without it applied. To do so, the ARDLIB qualifier "CONTAM=NO" must be specified in the appropriate parameter, as given in the following table:

| Tool      | Parameter    |
|-----------|--------------|
| mkarf     | detsubsys    |
| mkgarf    | detsubsys    |
| mkwarf    | detsubsysmod |
| mkinstmap | detsubsys    |

There are examples in the help files on how to use the qualifier with each tool. For example, when running mkarf on an ACIS-S3 observation:

```
unix% pset mkarf <u>detsubsys</u>="ACIS-S3;CONTAM=NO"
```

Last modified: 1 Dec 2006

# **History**

```
03 Jan 2005 updated for CIAO 3.2: new calibration file
```

12 Dec 2005 reviewed for CIAO 3.3: no changes

16 Feb 2006 added specextract to list of response tools

01 Dec 2006 reviewed for CIAO 3.4: no changes

URL: http://cxc.harvard.edu/ciao/threads/aciscontam/

6 History